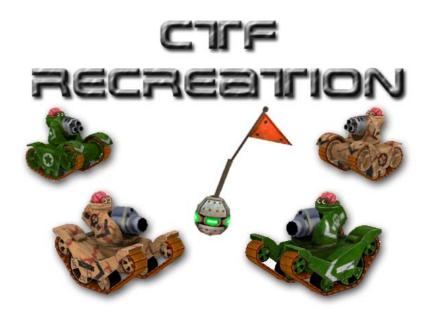

## **MAC - INSTALLATION GUIDE**

Thank you for downloading CTF Recreation, it is essential that you follow this guide exactly so that you install all the game files correctly, please don't rush the install. If you do not install correctly you will not be able to enter the CTF game server.

This install has been tested time and time again without any problems, if you find you cannot get into the game server please thoroughly check your installation in the first instance.

This installation guide will take you through the simple steps required to install CTF Recreation onto your machine. This guide is a sort of dummies guide so if you're not very computer literate please take your time and don't rush, I apologise to those of you who are computer literate for the detail of this guide.

Should you choose to install these files, you do so at your own risk. We will take no responsibility whatsoever for any problems which may occur as a result of using these files.

## Stage 1 – Get and Check Files

The preload for CTF Recreation is in two parts so you will need to download the following files:

IA Conversion <a href="http://www.box.net/shared/static/qm54qz87sx.zip">http://www.box.net/shared/static/qm54qz87sx.zip</a>

CTF Recreation Preload <a href="http://www.box.net/shared/static/hoqf9i084h.zip">http://www.box.net/shared/static/hoqf9i084h.zip</a>

Both of these files come in a zipped/compressed format YOU MUST EXTRACT THE ZIPPED/COMPRESSED FILE BEFORE INSTALLING. When you have extracted the zip/compressed files the installation guide for each will be inside.

YOU MUST INSTALL BOTH PRELOADS IN ORDER TO PLAY CTF RECREATION

If you are reading this then you have successfully downloaded the CTF Recreation preload and extracted the zipped/compressed file. Once extracted you will see the following files and folder.

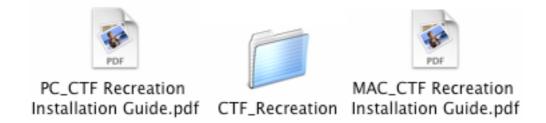

## #Stage 2 - Find Your ThinkTanks Folder

Next step is to find you ThinkTanks folder. If you know where this is located great, if not follow the guidelines below.

- > Find your ThinkTanks app you are going to install the preload onto.
- Once you have found it, right click on it and select "Show Package Contents". (If you have two mouse keys, right click on the icon, if you have one, hold down control and then click on the app)
- ➤ In the window that comes up, go to "Contents>>Resources"
- You should now be looking at a window that looks like this:

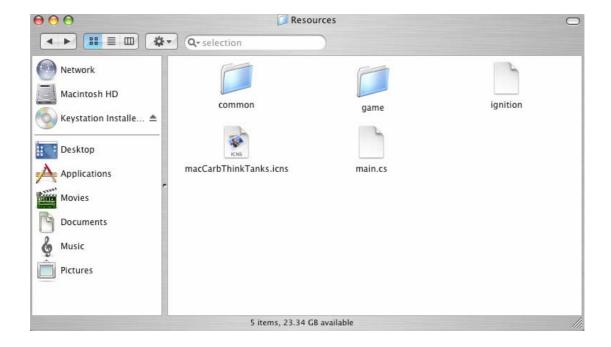

Now you are here we can start to install the files. Keep this window open at all times during the installation as it will make it much easier for you to install the files.

## Stage 3 - Install the Files

\*\*\*\*\*\* MAKE A BACK UP OF YOUR THINKTANKS FOLDER \*\*\*\*\*\*\*

\*\*\* Important only copy files that have been uncompressed/unzipped \*\*\*

\*\*\* Do Not copy files direct from the compressed/zip file \*\*\*

We are now going to install CTF Recreation.

- 1. Double click on the following folders
  - game
  - data
  - shapes
- 2. You are now in the shapes folder
- 3. From the preload COPY the CTF\_Recreation folder
- 4. Now PASTE the CTF\_Recreation folder into the shapes folder, if for any reason you are asked if you want to replace any files click 'yes to all'.

Congratulations you have now installed all the files you need to play CTF Recreation.

Please check your installation in relation to the check list below.

- ➤ The CTF\_Recreation folder is installed in the shapes folder
- You have also installed the IA conversion

If for some reason you cannot enter the game server please thoroughly check your installation in the first instance. Do not blame us for not installing the files correctly.